## Submitting Budget (Step 9)

Once the Executive Level Administrator has mapped their Budget and decided that they are done, then it is time to submit the Budget Data to the Budget Office. To perform this process more efficiently, a new process with forms and business rules was created for FY15.

A new form can be found in the Submit to Budget Office folder, called Copy Draft to Submission. This form allows the user to select which Draft to submit to the Budget Office upon click the Save button. After the selection has been made and submitted, a business rule runs in the background to copy all the data from the selected Draft to the Submission version. The results are displayed by OBS row and clearly shows the user what was copied upon its successful completion. This process has ran in a minute or less.

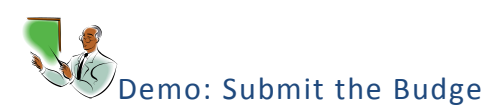

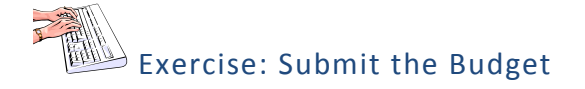

**What to do What you will see**

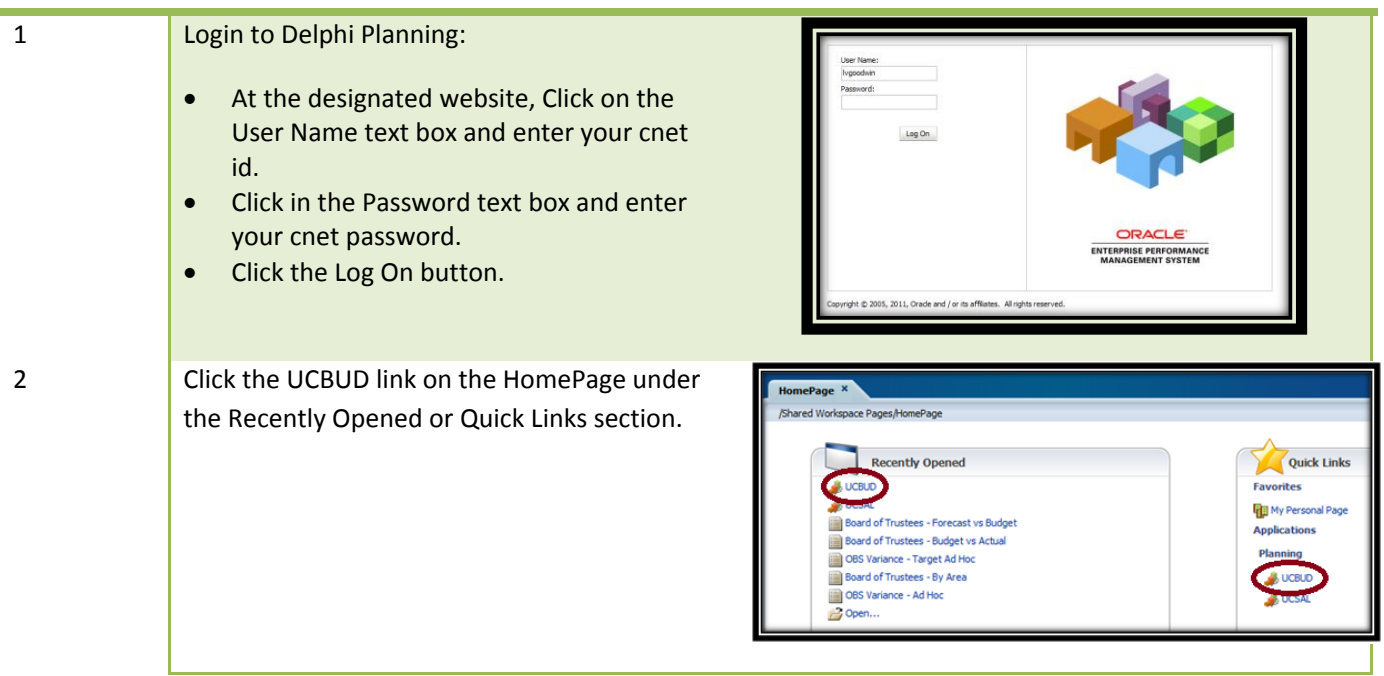

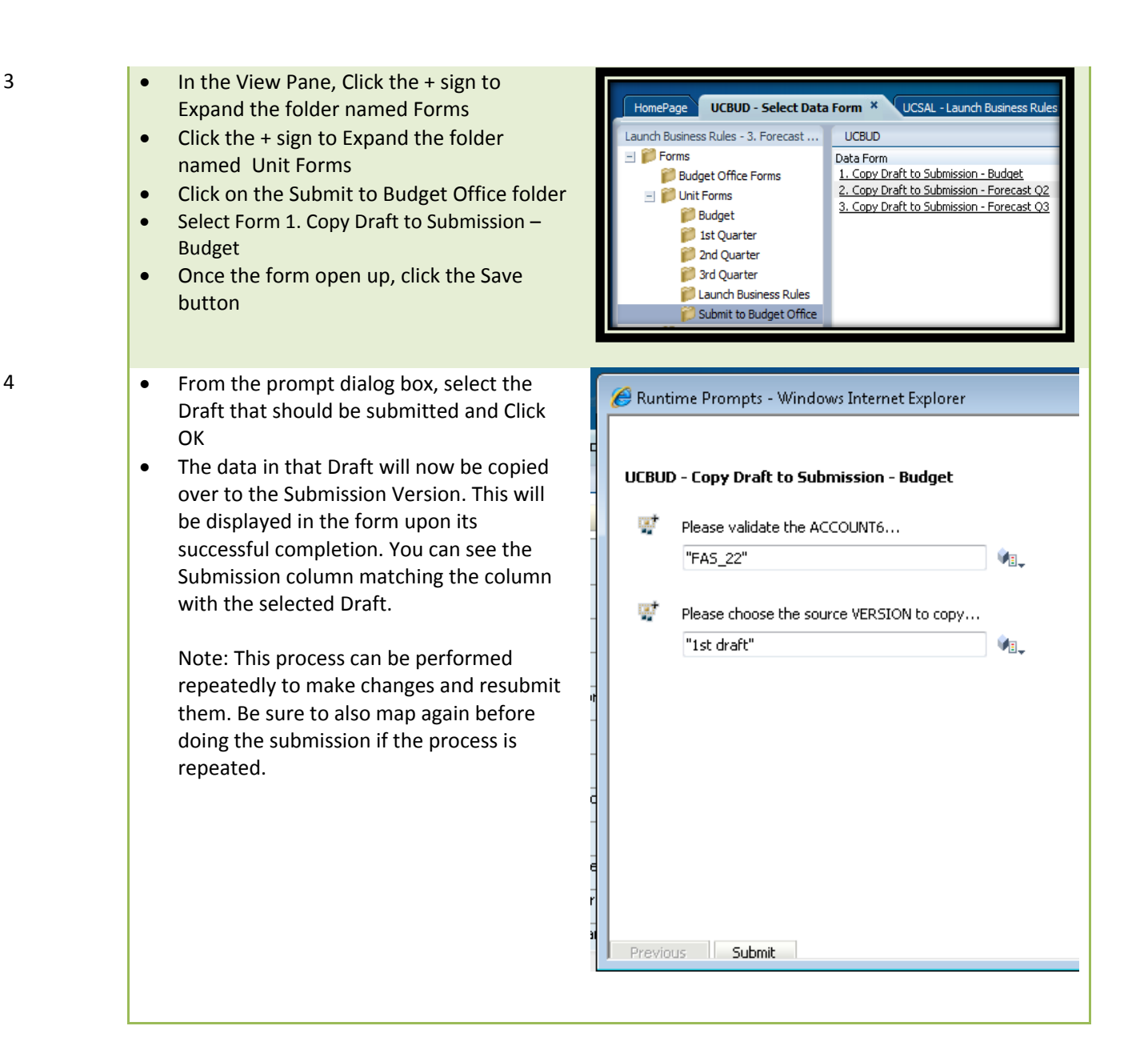

Copy Draft to Submission form

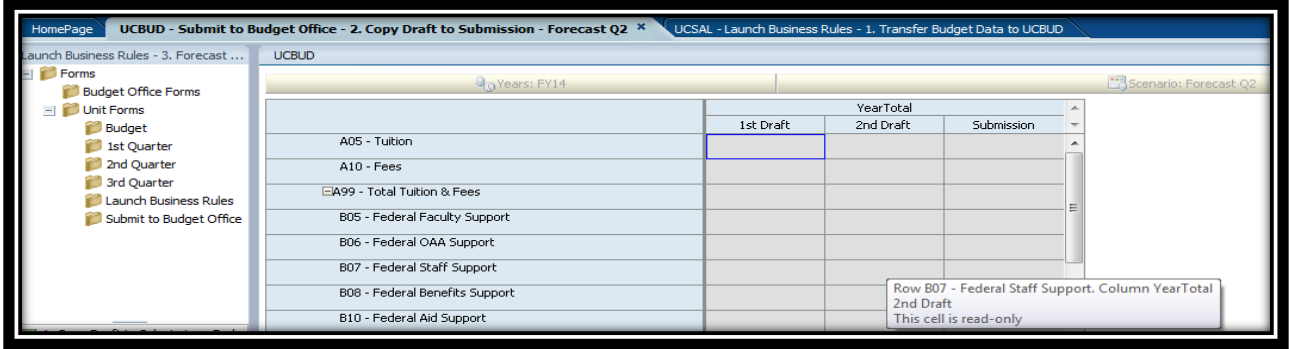

Page | 2